Administration og udskrivning Brugervejledning

© Copyright 2008, 2009 Hewlett-Packard Development Company, L.P.

Intel og Centrino er varemærker eller registrerede varemærker tilhørende Intel Corporation eller dets datterselskaber i USA og andre lande. Windows er et amerikansk registreret varemærke tilhørende Microsoft Corporation.

Oplysningerne indeholdt heri kan ændres uden varsel. De eneste garantier for HP's produkter og serviceydelser er angivet i de udtrykkelige garantierklæringer, der følger med sådanne produkter og serviceydelser. Intet heri må fortolkes som udgørende en yderligere garanti. HP er ikke erstatningspligtig i tilfælde af tekniske unøjagtigheder eller typografiske fejl eller manglende oplysninger i denne vejledning.

Tredje udgave: April 2009

Første udgave: Juni 2008

Dokumentets bestillingsnummer: 468462-083

#### **Produktbemærkning**

Denne brugervejledning beskriver funktioner, der er fælles for de fleste modeller. Nogle funktioner er muligvis ikke tilgængelige på din computer.

# **Indholdsfortegnelse**

## **[1 Brug af Client Management-løsninger](#page-4-0)**

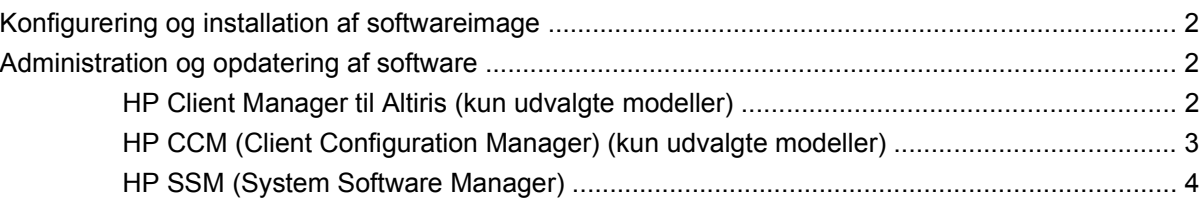

### **[2 Brug af Intel Active Management Technology \(kun udvalgte modeller\)](#page-8-0)**

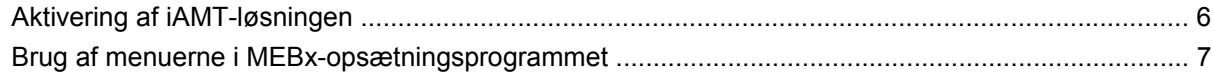

### **[3 Brug af HP Universal-printerdriver \(kun udvalgte modeller\)](#page-11-0)**

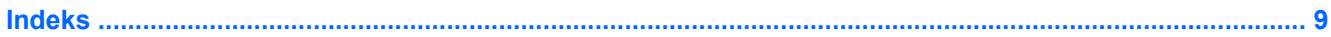

# <span id="page-4-0"></span>**1 Brug af Client Management-løsninger**

Løsninger til Client Management-software indeholder standardbaserede løsninger til administration af stationære klientcomputere (brugercomputere), arbejdsstationer, bærbare computere og tablet-pc'er i et netværksmiljø.

Client Management har følgende nøgleegenskaber og -funktioner:

- **•** Anvendelse af oprindeligt softwareimage
- Fjerninstallation af systemsoftware
- Softwareadministration og -opdateringer
- ROM-opdateringer
- Registrering af og sikkerhed for computeraktiver (hardware og software, der er installeret på computeren)
- Besked om fejl samt gendannelse af visse systemsoftware- og hardwarekomponenter
- **BEMÆRK:** Understøttelse af specifikke funktioner, som beskrives i dette afsnit, kan variere, afhængigt af computermodellen og/eller den version af administrationssoftwaren, der er installeret på computeren.

# <span id="page-5-0"></span>**Konfigurering og installation af softwareimage**

Computeren leveres med et forudinstalleret systemsoftwareimage. Det oprindelige softwareimage konfigureres, når computeren opsættes for første gang. Efter en hurtig "udpakning" af software er computeren klar til brug.

Et tilpasset softwareimage kan installeres (distribueres) på en af følgende måder:

- Installere yderligere programmer efter udpakning af det forudinstallerede softwareimage
- Anvende værktøjer til installation af software, f.eks. Altiris Deployment Solutions, for at erstatte den forudinstallerede software med et brugerdefineret softwareimage
- Anvende en diskkloningsproces til at kopiere indholdet fra én harddisk til en anden

Den anvendte installationsmetode afhænger af din organisations teknologiske miljø og procedurer.

# **Administration og opdatering af software**

HP leverer adskillige værktøjer til administration og opdatering af software på klientcomputere:

- HP Client Manager til Altiris (kun udvalgte modeller)
- **BEMÆRK:** For at downloade HP Client Manager til Altiris eller for at få flere oplysninger om HP Client Manager til Altiris kan du gå til HP's websted på [http://www.hp.com.](http://www.hp.com)
- HP CCM (Client Configuration Manager) (kun udvalgte modeller)
- HP SSM (System Software Manager)

# **HP Client Manager til Altiris (kun udvalgte modeller)**

HP Client Manager til Altiris integrerer Intelligent Administrationsteknologi i Altiris-software. HP Client Manager til Altiris indeholder enestående funktioner til administration af hardware til HP-enheder:

- Detaljerede visninger af lister over hardware til administration af aktiver
- Systemkontrol, overvågning og diagnosticering
- Rapportering på internettet af virksomhedskritiske detaljer som f.eks. overophedningsadvarsler samt hukommelsesadvarsler
- Fjernopdatering af systemsoftware som f.eks. enhedsdrivere og system-BIOS
- **BEMÆRK:** Yderligere funktionalitet kan tilføjes, hvis HP Client Manager til Altiris anvendes sammen med valgfri Altiris Solutions-software (kan købes separat).

Når HP Client Manager til Altiris (installeret på en klientcomputer) bruges med Altiris Solutions software (installeret på en administratorcomputer), har HP Client Manager til Altiris øgede

**BEMÆRK:** Hjælpeprogrammet Computeropsætning og andre systemfunktioner giver yderligere hjælp til konfigurationsstyring og fejlfinding, strømstyring samt gendannelse af systemsoftware.

<span id="page-6-0"></span>administrationsfunktioner og centraliseret hardwareadministration af klientenheder for følgende ITlivscyklusområder:

- Administration af lager og aktiver
	- Overholdelse af softwarelicens
	- Computerregistrering og -rapportering
	- Oplysninger om computerlejekontrakter og registrering af anlægsaktiver
- Distribution og flytning af systemsoftware
	- Windows<sup>®-flytning</sup>
	- Systeminstallation
	- Flytning af personlige brugerindstillinger
- Help desk og problemløsning
	- Administration af help desk-opkald
	- Ekstern fejlfinding
	- Ekstern problemløsning
	- Klientgenoprettelse efter nedbrud
- Administration af software og funktioner
	- Løbende klientadministration
	- Distribution af HP-systemsoftware
	- Applikationsselvafhjælpning (evnen til at identificere og udbedre programproblemer)

Altiris Solutions-software indeholder brugervenlige funktioner til softwaredistribution. HP Client Manager til Altiris opretter kommunikation med Altiris Solutions-softwaren, der kan bruges til at fuldføre installationen af den nye hardware eller flytning af personlige brugerindstillinger til et nyt operativsystem ved hjælp af brugervenlige guider. HP Client Manager til Altiris kan downloades fra HP's websted.

Når Altiris Solutions-softwaren bruges sammen med HP System Software Manager eller HP Client Manager til Altiris, kan administratorer også opdatere system-BIOS'en og enhedsdriversoftware fra en central konsol.

# **HP CCM (Client Configuration Manager) (kun udvalgte modeller)**

HP CCM (Client Configuration Manager) automatiserer administration af software som f.eks. operativsystemer, programmer, softwareopdateringer, indhold og konfigurationsindstillinger, for at sikre, at hver enkelt computer har den korrekte konfiguration. Med disse automatiske løsninger til administration kan du administrere software i hele computerens levetid.

CCM giver dig mulighed for at udføre følgende opgaver:

- Indsamle lister over hardware og software på tværs af flere platforme
- Lave en softwarepakke og udføre konsekvensberegninger før distribution
- <span id="page-7-0"></span>● Arbejde med enkelte computere, arbejdsgrupper eller hele bestande af computere i forbindelse med installation og vedligeholdelse af software og indhold ifølge politikkerne
- Installere og administrere operativsystemer, programmer og indhold på distribuerede computere fra et vilkårligt sted
- Integrere CCM med helpdeske og andre systemadministrationsværktøjer til problemfri drift
- Implementere en fælles infrastruktur til administration af software og indhold på standardcomputerenheder på tværs af alle netværk for alle virksomhedsbrugere
- Skalere for at imødekomme virksomhedsbehov

# **HP SSM (System Software Manager)**

HP SSM (System Software Manager) lader dig opdatere software på systemniveau på flere systemer på samme tid. Når det bliver udført på en klientcomputer, registrerer SSM versioner af både hardware og software og opdaterer den angivne software fra et centralt sted, benævnt fillager. Driverversioner, der understøttes af SSM, angives med et specielt ikon på webstedet for download af HP-drivere og på cd'en *Support Software*. For at downloade SSM-hjælpeprogrammet eller få flere oplysninger om SSM kan du gå til HP's websted på<http://www.hp.com/go/ssm> (kun på engelsk).

# <span id="page-8-0"></span>**2 Brug af Intel Active Management Technology (kun udvalgte modeller)**

Med Intel® Active Management Technology (iAMT) kan du registrere, reparere og beskytte computeraktiver på netværk. Med iAMT kan computere administreres, uanset om de er tændt eller ej. iAMT-løsningen er tilgængelig på computere med Intel Centrino® med vPro-mobilteknologi.

iAMT's funktioner omfatter:

- **•** Hardwareoversigt
- Advisering ved hændelser
- Strømstyring
- Fjerndiagnosticering og -reparation
- Hardwarebaseret isolering og gendannelse begrænse eller helt lukke for adgang til netværket, hvis der registreres viruslignende aktivitet

# <span id="page-9-0"></span>**Aktivering af iAMT-løsningen**

Sådan konfigureres iAMT-indstillingerne:

- **BEMÆRK:** Prompten ctrl+p vises kun, hvis indstillingen AMT-opsætningsprompt er aktiveret i Computeropsætning.
	- **1.** Tænd eller genstart computeren.
	- **2.** Tryk på ctrl+p, før Windows startes.
	- **BEMÆRK:** Hvis du ikke trykker på ctrl+p i tide, skal du gentage trin 1 og 2 for at få adgang til MEBx-opsætningsprogrammet.
	- **3.** Skriv ME-adgangskoden. Fabriksindstillingen for adgangskoden er admin.

MEBx-opsætningsprogrammet åbnes. Brug piletasterne til at vælge.

- **4.** Vælg at konfigurere Intel ME, konfigurere iAMT eller ændre Intel ME-adgangskoden.
- **5.** Vælg **Exit** (Afslut) for at lukke MEBx-opsætningsprogrammet, når du er færdig.

# <span id="page-10-0"></span>**Brug af menuerne i MEBx-opsætningsprogrammet**

**BEMÆRK:** For at få flere oplysninger om iAMT kan du gå til Intels websted på<http://www.intel.com> og søge på iAMT.

#### **Intel ME Configuration** (Intel ME-konfiguration)

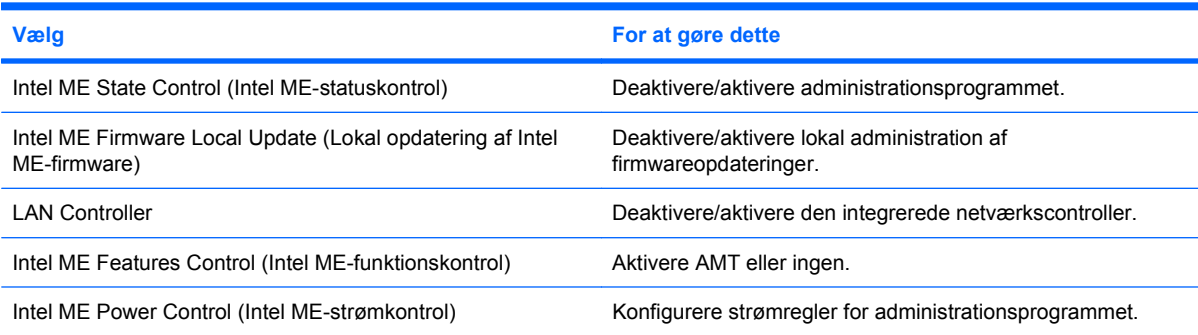

#### **iAMT Configuration** (iAMT-konfiguration)

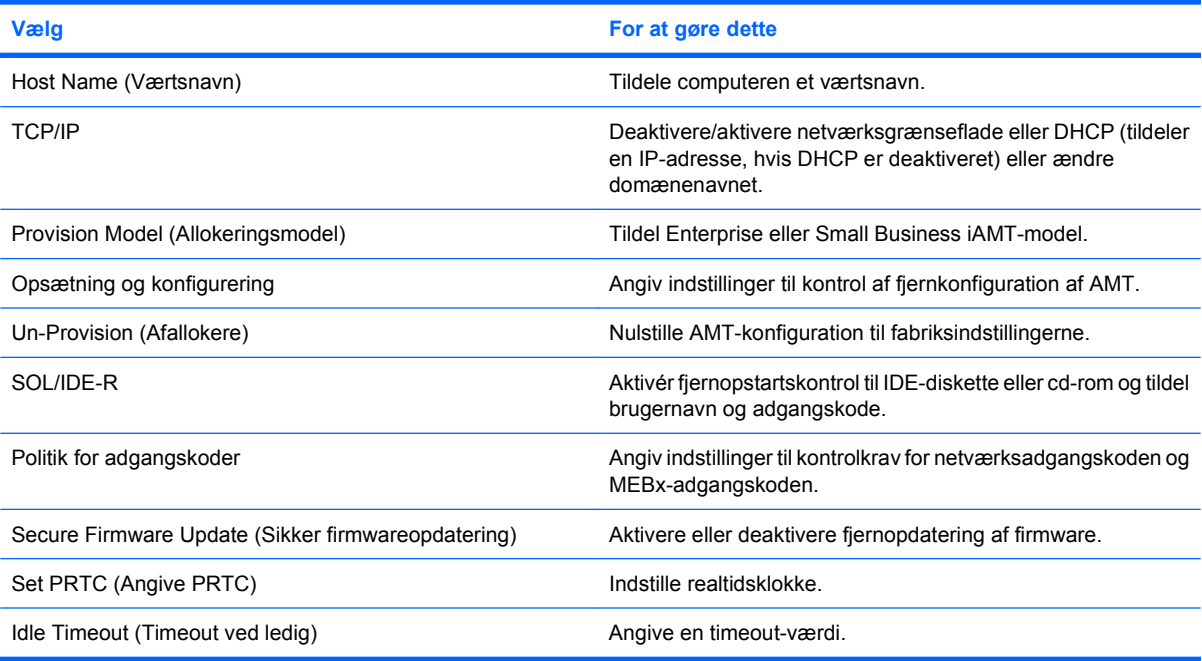

#### **Change Intel ME Password** (Ændre Intel ME-adgangskode)

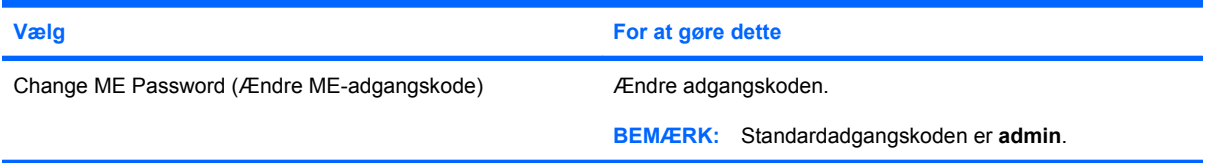

# <span id="page-11-0"></span>**3 Brug af HP Universal-printerdriver (kun udvalgte modeller)**

HP Universal Print Driver-serien til Windows er en enkelt intelligent driver, der erstatter de individuelle drivere til HP-printere i et netværk.

**BEMÆRK:** HP Universal-printerdriveren er kun forudinstalleret på udvalgte modeller. For at downloade HP Universal-printerdriveren eller få flere oplysninger om at bruge den kan du gå til HP's websted på <http://www.hp.com/go/universalprintdriver> (kun på engelsk).

Sådan udskrive med HP Universal Print Driver:

- **1.** Vælg **Filer > Udskriv** i et program.
- **2.** Vælg **HP Universal Printing PS** på listen over printere.
- **3.** Klik på **Udskriv**.
- **4.** Angiv printerens IP-adresse eller netværkssti.
- **BEMÆRK:** Kontakt din it-administrator, hvis du ikke kender printerens IP-adresse eller netværksstien.
- **5.** Marker afkrydsningsfeltet **Opret denne printer permanent i mappen Printere**.
- **6.** Klik på **Udskriv**.

# <span id="page-12-0"></span>**Indeks**

### **A**

Active Management Technology, Intel [5](#page-8-0) Altiris Deployment Solutions [2](#page-5-0)

## **C**

Computeropsætning [2](#page-5-0)

# **H**

HP Client Configuration Manager [2](#page-5-0), [3](#page-6-0) HP Client Manager til Altiris [2](#page-5-0) HP System Software Manager [2](#page-5-0), [4](#page-7-0) HP Universal-printerdriver, brug [8](#page-11-0)

# **I**

Image, computer [2](#page-5-0) Installere, software [2](#page-5-0) Intel Centrino Pro-teknologi [7](#page-10-0)

# **O**

Opdateringer, software [2](#page-5-0)

### **S**

**Software** gendannelse [2](#page-5-0) installere [2](#page-5-0) opdateringer [2](#page-5-0)

### **W**

Websteder HP System Software Manager [4](#page-7-0) HP Universal-printerdriver [8](#page-11-0) Intel Centrino Pro [5](#page-8-0) Intel Centrino Pro-teknologi til AMT [7](#page-10-0)

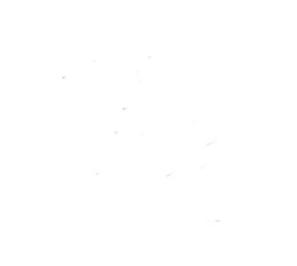